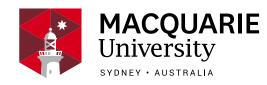

## Navigating this booklet

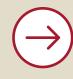

Press the **NEXT icon** located on the top-right of the page to go to the next page.

**NEXT** 

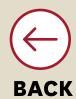

Press the **BACK icon** located on the top-right of the page to go to the previous page.

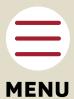

Press the **MENU icon** located on the top-right of the page to jump to a specific page of this booklet.

Tick the boxes where you agree with the questions or statement.

**Type in** your answers or recommendations in the underlined forms.

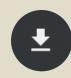

To **download** this booklet to your computer, press the down arrow button on the Adobe Reader navigation menu in your browser.

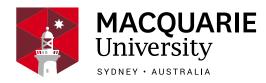

## How to use this booklet?

## **FOR HEALTH PRACTITIONERS**

This digital booklet is designed to be used by the health practitioner during consultation and given to the patient to take home to help provide information, advice, and a management plan relevant to the patient's low back pain.

To use this booklet, follow the steps below:

- Download and save this booklet to your local computer.
- 2 Open the booklet in the <u>Adobe Reader</u> app.
- 3 Review the information with the patient.
- 4 Fill in the forms with the patient's information.
  And, write your recommendations for the patient in the provided space.
- 5 You don't need to save the booklet each time you fill it in.

- To share this booklet with the patient with the completed information but without saving the PDF, use one of the following options:
  - 1. Press the **Attach in Email** button below. This only works on Adobe Acrobat or Adobe Reader.
  - 2.To print the booklet, press the **Print** button below.
- If you need to manually insert this booklet **as an email attachment**, you will need to save a copy of the booklet with the completed changes.

To save, go to **File > Save as** and save the booklet with **a unique file name**. We recommend to use a different file name each time you save the booklet.